# all XPERIAZL2 sol25

## **ソフトウェアアップデートガイド**

## **更新データのダウンロードについて**

Xperia™ ZL2では、最新のソフトウェアに更新することで、最適なパフォーマンス を実現し、最新の拡張機能を入手できます。 更新は、次の方法があります。

• ソフトウェアをダウンロードして更新する

• パソコンに接続して更新する

## **ソフトウェアをダウンロードして更新する**

パケット通信またはWi-Fi®ネットワーク接続を使用し、インターネット経由で、 Xperia™ ZL2から直接ワイヤレスで更新をダウンロードできます。

### **■ ホーム画面で[罪]→[ツール]→[更新センター]**

更新センターが表示されます。 ホーム画面で[本]→[設定]→[端末情報]→[ソフトウェア更新]と操作しても更新セ ンターを表示できます。

<mark>2</mark> 「本体ソフト」タブをタップ→[ C ]

ソフトウェア更新が検索されます。

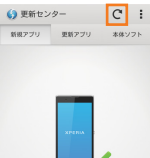

## アプリケーションはすべて取得済みで<br>す。最新の状態です。

<mark>C</mark> ソフトウェアアップデートのお知らせの内容を確認して[↓]→[OK]

ソフトウェアのダウンロードが開始されます。

メッセージが表示されたら、内容をご確認のうえ「OK」をタップしてください。

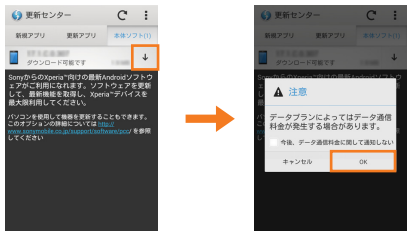

**■ 「インストールの準備が整いました」と表示されたら[ 2]→メッセー ジの内容を確認して[インストール]**

ソフトウェアのインストールが開始されます。

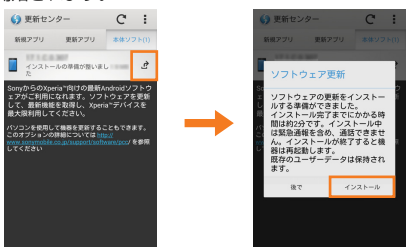

#### **■ ソフトウェア更新をWi-Fi®のみでダウンロードする場合**

ホーム画面で[#1]→[ツール]→[更新ヤンター]→[ ; ]→[設定]→[自動ダウンロー ドを許可]→[Wi-Fi経由でのみ自動的に更新する]と操作してください。

## **最新のソフトウェア更新を自動ダウンロードする**

最新のソフトウェア更新を定期的に検索します。更新がある場合はソフトウェアが 自動でダウンロードされ、ステータスバーに■が表示されます。

#### **■ ホーム画面で[罪]→[ツール]→[更新センター]**

#### **P**  $[ : ] → [$ 設定

<mark>B</mark> [自動ダウンロードを許可]→[常に自動的に更新 **する]/[Wi-Fi経由でのみ自動的に更新する]** メッセージが表示されたら、内容をご確認のうえ「同意す る」をタップしてください。

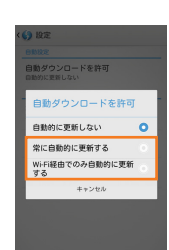

◎自動ダウンロードするために通信料が発生する場合がありますのでご注意く ださい。

## **パソコンに接続して更新する**

あらかじめパソコンに「ソフトウェア更新」を行うためのソフトウェアをインストー ルする必要があります。

ソフトウェアのインストール方法などについては、下記のホームページをご参照く ださい。

#### **Windowsの場合**

http://www.sonymobile.co.jp/support/software/pcc/2.3/

## **Macの場合**

http://www.sonymobile.co.jp/support/software/bridge-for-mac/

#### **ご利用上の注意**

- パケット通信を利用してXperia™ ZL2からインターネットに接続すると き、データ通信に課金が発生します。
- ソフトウェアの更新が必要な場合は、auホームページなどでお客様にご案内さ せていただきます。詳細内容につきましては、auショップもしくはお客さまセ ンター(157/通話料無料)までお問い合わせください。また、Xperia™ ZL2 をより良い状態でご利用いただくため、ソフトウェアの更新が必要なXperia™ ZL2をご利用のお客様に、auからのお知らせをお送りさせていただくことがあ ります。
- 十分に充電してから更新してください。電池残量が少ない場合や、更新途中で 電池残量が不足するとソフトウェア更新に失敗します。
- 電波状態をご確認ください。電波の受信状態が悪い場所では、ソフトウェア更 新に失敗することがあります。
- ソフトウェアを更新しても、Xperia™ ZL2に登録された各種データ(連絡先、 メール、静止画、楽曲データなど)は変更されませんが、更新内容によってはお 客様が設定した情報が初期化される場合があります。お客様の携帯電話の状態 (故障・破損・水濡れなど)によってはデータの保護ができない場合もございま すので、あらかじめご了承願います。また、更新前にデータのバックアップをさ れることをおすすめします。
- ソフトウェア更新に失敗したときや中止されたときは、ソフトウェア更新を 実行し直してください。
- ソフトウェア更新後に初めて起動したときは、データ更新処理のため、数分か ら数十分間、動作が遅くなる場合があります。所要時間はXperia™ ZL2内の データ量により異なります。通常の動作速度に戻るまでは電源を切らないで ください。
- 海外でローミングサービスをご利用の際は、モバイルネットワーク(海外GSM /UMTS/LTE接続)でのソフトウェア更新のダウンロードはできません。

#### **ソフトウェア更新中は、以下のことは行わないでください**

• ソフトウェアの更新中は、移動しないでください。

#### **ソフトウェア更新中にできない操作について**

• ソフトウェアの更新中は操作できません。110番(警察)、119番(消防機関)、 118番(海上保安本部)へ電話をかけることもできません。また、アラームな ども動作しません。

#### **ソフトウェア更新が実行できない場合などについて**

• ソフトウェア更新に失敗すると、Xperia™ ZL2が使用できなくなる場合があ ります。Xperia™ ZL2が使用できなくなった場合は、auショップもしくは PiPit(一部ショップを除く)にお持ちください。

発売元:KDDI(株)・沖縄セルラー電話(株) 製造元:ソニーモバイルコミュニケーションズ株式会社